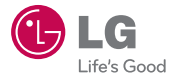

# **GUÍA DEL USUARIO** LG 236C

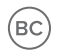

www.lg.com

MFL67883001 (1.0)

Copyright ©2013 LG Electronics, Inc. Todos los derechos reservados. LG y el logotipo de LG son marcas registradas de LG Group y sus entidades relacionadas. Todas las demás marcas son propiedad de sus  $respectivos$  titulares.

### **Guía del usuario de LG 236C - Español**

Parte del contenido de este guía puede no coincidir con el teléfono dependiendo del software del teléfono o del proveedor de servicios.

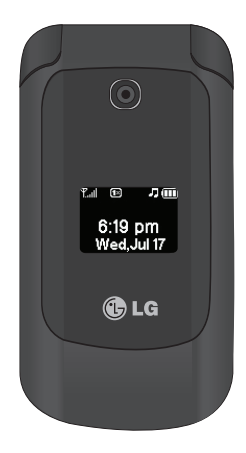

#### **Descripción general del teléfono6**

#### **[Descripción general de los](#page-9-0)  [menús 8](#page-9-0)**

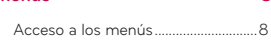

### **[Para hacer funcionar su](#page-13-0)**

#### **[teléfono por primera vez 12](#page-13-0)**

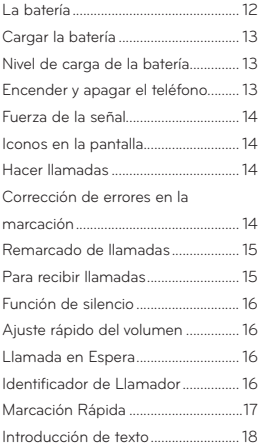

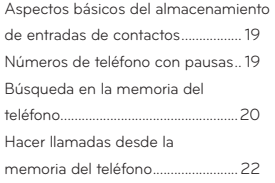

#### **[Prepago 24](#page-25-0)**

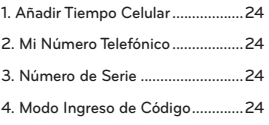

#### **[Contactos 25](#page-26-0)**

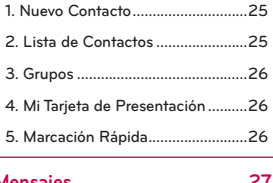

#### **[Mensajes 27](#page-28-0)**

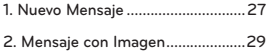

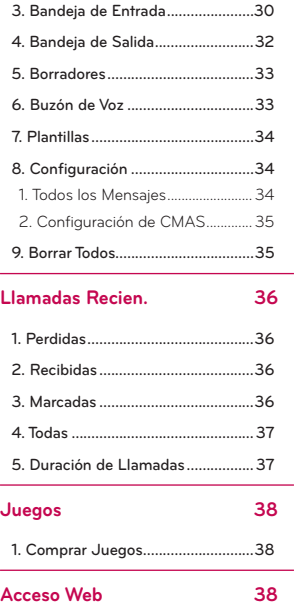

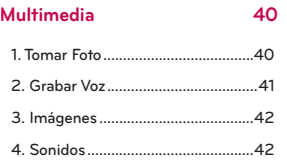

#### **[Comandos de Voz 44](#page-45-0)**

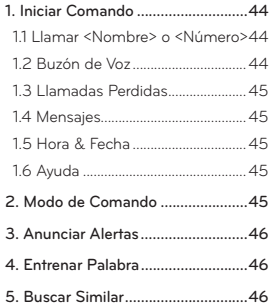

#### **[Mi Agenda 47](#page-48-0)**

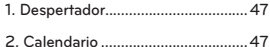

- 
- **[3. Nota ................................................48](#page-49-0)**

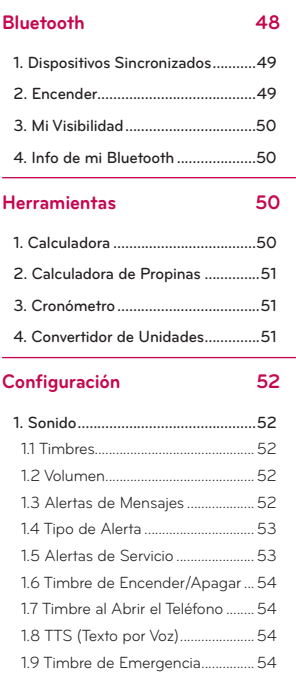

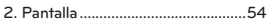

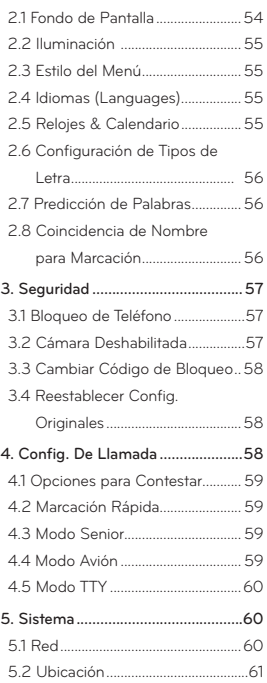

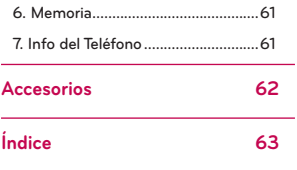

### <span id="page-7-0"></span>**Descripción general del teléfono**

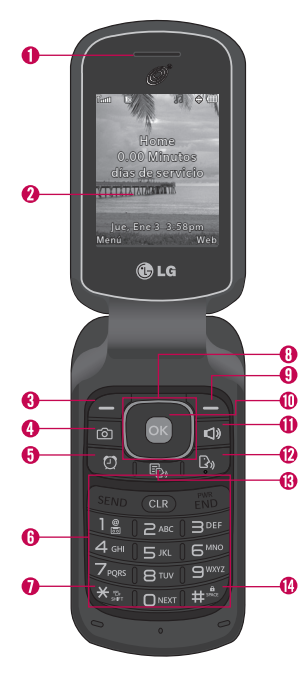

1. Auricular Le permite escuchar a quien

le llama.

- 2. Pantalla LCD Muestra mensajes e iconos de estado. Cuando el teléfono esta encendido, el modo de ahorro de energía atenúa automáticamente la pantalla y luego la oscurece si no se oprime ninguna tecla.
- 3. Tecla suave izquierda Se usa para acceder al pantalla principal o la función que se encuentra inmediatamente sobre esta tecla.
- 4. Tecla Cámara Permite activar la cámara y tomar fotografías.
- 5. Tecla Despertador Se usa para acceder al menú Despertador.
- 6. Teclado Alfanumérico Úselo para introducir números y caracteres y para seleccionar elementos de menú.
- 7. Tecla Mayúscula/Vibrar Úsela para configurar a modo de vibrar desde la pantalla principal. Para activar, manténgala oprimida por 2 segundos. Al introducir texto, oprima para alternar entre mayúsculas y minúsculas.
- 8. Tecla Direccional Úsela para navegar por los menús y opciones. En la pantalla principal, úsela para acceder a Mensajes, Lista de Contactos, Juegos y Sonido.
- 9. Tecla suave derecha Se usa para acceder a la menú del navegador desde la pantalla principal o la función que se encuentra inmediatamente sobre esta tecla.
- 10. Tecla OK Úsela para acceder al menú

### **Descripción general del teléfono**

Prepago desde la pantalla principal o para seleccionar elementos cuando navega por menús.

- 11. Tecla Altavoz Se usa para activar o desactivar el altavoz.
- 12. Tecla Comandos de voz Se usa para activar la función Comandos de voz en el modo de espera.
- 13. Tecla Texto por Voz Permite activar o desactivar el modo Texto por Voz.
- 14. Tecla Espacio/Bloquear Úsela para bloquear el teléfono en el modo de espera (desde la pantalla principal, mantengala oprimida por 2 segundos). También permite introducir un espacio cuando está introduciendo texto.

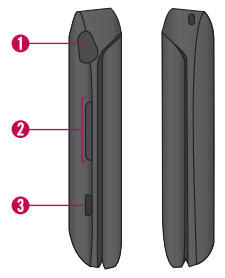

- 1. Toma para auricular Úselo para conectar el auricular para permitirle oír a quien le llama.
- 2. Teclas de Volumen Úselas para ajustar

el volumen del timbre desde el modo de espera el volumen del auricular durante una llamada.

3. Puerto para cargador y accesorios Le permite cargar su batería del teléfono o conectar otros accesorios disponibles.

#### **Cargar con USB de la computadora**

Usted puede utilizar su computadora para cargar el teléfono. Conecte un extremo de un cable USB al Puerto para cargador y accesorios de su teléfono y el otro extremo a un puerto USB de su computadora (comúnmente situado en el panel frontal de la computadora).

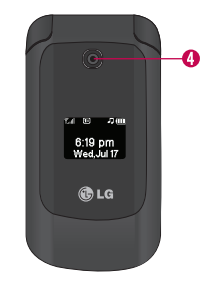

4. Lente de la Cámara Le permite tomar fotos.

#### <span id="page-9-0"></span>**Acceso a los menús**

Desde la pantalla principal, oprima la Tecla suave izquierda **Menú** para acceder al menú principal del teléfono. Hay dos métodos de acceder a los menús y a los submenús:

- Use la Tecla Direccional para resaltar el menú/opción y oprima so para seleccionar.
- Oprima la tecla del número que corresponda al menú (o submenú).

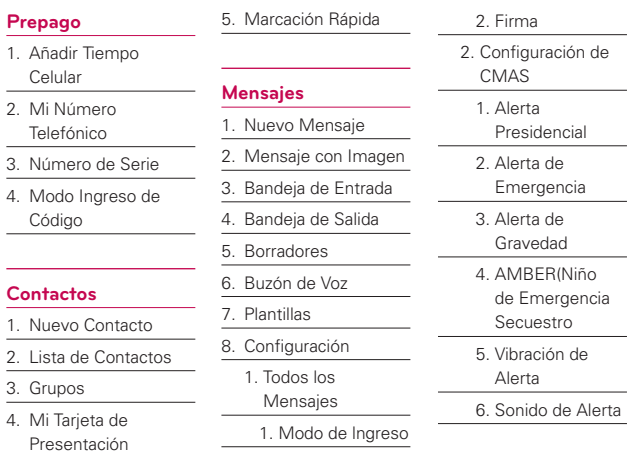

- 7. Recordatorio de Alerta
- 9. Borrar Todos
	- 1. Bandeja de Entrada
	- 2. Bandeja de Salida
	- 3. Borradores
	- 4. Todos los Mensajes

#### **Llamadas Recien.**

- 1. Perdidas
- 2. Recibidas
- 3. Marcadas
- 4. Todas
- 5. Duración de Llamadas
- 6. Contador de KB

#### **Juegos**

1. Comprar Juegos

Block Breaker 3

Unlimited Texas Hold'Em Poker 2

**Acceso Web**

#### **Multimedia**

- 1. Tomar Foto
- 2. Grabar Voz
- 3. Imágenes
	- 1. Mis Imágenes
	- 2. Predeterminados
	- 3. Comprar Gráficos
- 4. Sonidos
	- 1. Mis Timbres
	- 2. Preferidos
	- 3. Comprar Timbres

#### **Comandos de Voz**

- 1. Iniciar Comando
	- 1. Llamar <Nombre>

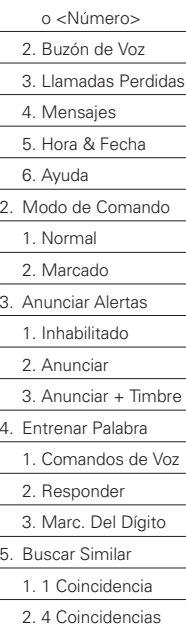

#### **Mi Agenda**

- 1. Despertador
- 2. Calendario
- 3. Nota

#### **Bluetooth**

- 1. Dispositivos Sincronizados
- 2. Encender
- 3. Mi Visibilidad
- 4. Info de mi Bluetooth

#### **Herramientas**

- 1. Calculadora
- 2. Calculadora de Propinas
- 3. Cronómetro
- 4. Convertidor de Unidades
	- 1. Superficie
	- 2. Longitud
- 3. Masa 4. Temperatura 5. Volumen 6. Velocidad **Configuración** 1. Sonido
	- 1. Timbres
		- 1. Todas las Llamadas
		- 2. Identificación de Llamadas
		- 3. Sin Identificación de Llamadas
		- 4. Comprar Timbres
	- 2. Volumen
		- 1. Volumen Principal
		- 2. Teclado
		- 3. Auricular
		- 4. Altavoz
	- 3. Alertas de Mensajes

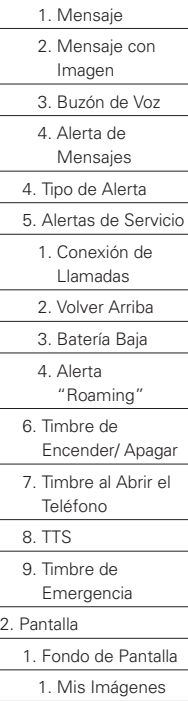

 2. Predeterminados 3. Comprar Gráficos 2. Iluminación 1. Pantalla 2. Teclado 3. Brillo 3. Estilo del Menú 4. Idiomas (Languages) 5. Relojes & Calendario 1. Pantalla Principal 2. Pantalla Delantera 6. Configuración de Tipos de Letra 1. Tipo de Letra 2. Fuentes de Marcación 3. Tamaño de Letra 7. Predicción de Palabras 8. Coincidencia de

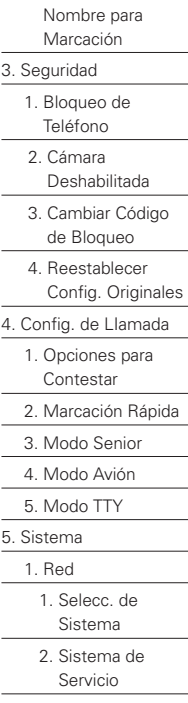

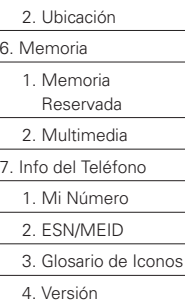

### <span id="page-13-0"></span>**La batería**

#### **Nota**

Es importante cargar completamente la batería antes de usar el teléfono por primera vez.

El teléfono viene con una batería recargable. El nivel de carga de la batería se muestra en la esquina superior derecha de la pantalla.

#### **Instalar la batería**

1. Inserte el punto de su dedo en la abertura de la parte inferior del teléfono y levante la tapa posterior para retirarla.

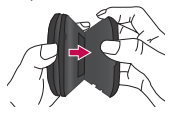

2. Alinee los contactos de la batería con los terminales en el compartimiento de batería y empuje la batería hacia abajo hasta que encaje en su lugar.

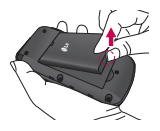

3. Coloque la tapa posterior sobre el compartimiento de la batería y luego oprima la tapa hacia abajo hasta que encaje en su lugar.

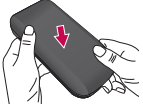

#### **Retirar la batería**

1. Apague el telefono e inserte la punta del dedo en la abertura de la parte inferior del telefono y levante la tapa posterior para retirarla.

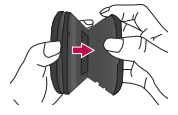

<span id="page-14-0"></span>2. Retire la batería del compartimiento de la batería usando la abertura de dedo.

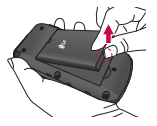

#### **Cargar la batería**

*iAdvertencia!* Use únicamente el cargador que viene incluido con el teléfono. El uso de cualquier cargador distinto del que viene incluido con el teléfono puede dañar el teléfono o la batería.

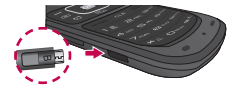

#### **Aviso**

Por favor asegúrese de que el lado 'B' esté orientado hacia arriba antes de insertar el cargador o cable USB en el Puerto para cargador y accesorios de su teléfono.

Conecte un extremo del cargador al Puerto para cargador y

accesorios del teléfono y el otro extremo del cargador al enchufe.

El tiempo de carga varía dependiendo del nivel de la batería.

#### **Nivel de carga de la batería**

El nivel de carga de la batería se muestra en la esquina superior derecha de la pantalla. Cuando el nivel de carga de la batería es bajo, el sensor de batería baja le avisa de tres formas: sonando un tono audible, parpadeando el icono de la batería y mostrando un mensaje de alertas. Si el nivel de carga de la batería llega a estar muy bajo, el teléfono se apaga automáticamente y no se guarda ninguna función en curso.

### **Encender y apagar el teléfono**

#### **Encender el teléfono**

1. Instale una batería cargada o conecte el teléfono a una fuente de corriente externa si el nivel de carga es bajo.

<span id="page-15-0"></span>2. Oprima durante 3 segundos hasta que se encienda la pantalla.

#### **Apagar el teléfono**

Mantenga oprimida hasta que se apague la pantalla.

#### **Fuerza de la señal**

La calidad de las llamadas depende de la fuerza de la señal en su zona. La fuerza de la señal se muestra en la pantalla según el número de barras que aparecen junto al icono de fuerza de la señal iom ; entre más barras haya, mejor será la fuerza de la señal. Si la calidad de la señal es mala, trasládese a un sitio abierto. Si está en un edificio, la recepción puede ser mejor cerca de una ventana.

#### **Nota**

La calidad de la llamada también se ve afectada por su ubicación y las condiciones meteorológicas con variaciones en las emisiones de radiofrecuencia.

#### **Iconos en la pantalla**

Para ver el glosario de iconos, oprima la Tecla suave izquierda  $M$ enú >  $\frac{4}{10}$  Configuración >  $\frac{1}{2}$ <sub>res</sub> Info del Teléfono > BDEF Glosario de Iconos.

#### **Hacer llamadas**

- 1. Introduzca el número de teléfono (incluya el código de área si fuera necesario).
- 2. Oprima **sama** para marcar el número.
- 3. Oprima **para finalizar la** llamada.

#### **Corrección de errores en la marcación**

Si comete un error mientras marca un número, oprima **con** una vez para borrar el último dígito introducido o mantenga oprimida **CIP** por al menos 2 segundos para borrar todos los dígitos.

#### <span id="page-16-0"></span>**Remarcado de llamadas**

Oprima **san dos veces para volver** a marcar el último número que marcó. Los últimos 150 números (50 perdidos, 50 recibidos, 50 marcados) están almacenados en la lista del historial de llamadas y puede seleccionar uno de éstos para volver a marcarlo.

#### **Sugerencia**

Para seleccionar el método de responder llamadas, puede cambiar las Opciones de Contestar:

 $M$ enú >  $\frac{1}{2}$  Configuración  $> 2$  G Config. De Llamada  $> 1.3$ Opciones de Contestar. Elija de las siguientes opciones: Al Abrirlo/ Sólo Tecla SEND/ Cualquier Tecla/ Auto. con Manos Libres

#### **Para recibir llamadas**

1. Cuando el teléfono suena o vibra, oprima responder.

#### **Nota**

Si oprima o (las Teclas de volumen) cuando el teléfono está sonando, se silencia el timbre o la vibración de esa llamada.

2. Oprima para finalizar la llamada.

### <span id="page-17-0"></span>**Acceso rápido a funciones prácticas**

#### **Función de silencio**

La función de silencio se utiliza durante una llamada telefónica. Para activar Silencio rápidamente, oprima la Tecla suave izquierda **Mudo.** Para cancelarlo oprima la Tecla suave izquierda <sup>No</sup> Mudo.

#### **Ajuste rápido del volumen**

Use las Teclas de Volumen para ajustar el volumen del auricular y del timbre. La Tecla de Volumen superior aumenta el volumen y la Tecla de Volumen inferior lo disminuye.

#### **Nota**

El volumen del teclado se ajusta por el submenú Volumen del menú Sonido:

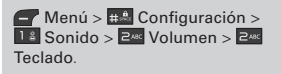

#### **Llamada en Espera**

Es posible que su servicio celular le ofrezca el servicio de llamada en

espera. Mientras una llamada está en curso, un sonido indica que otra llamada está entrando. Cuando está habilitada la llamada en espera, puede poner en retención la llamada activa mientras contesta la otra llamada que está entrando. Hable con su proveedor de servicio para pedirle información sobre esta función.

- 1. Oprima **para** para contestar una llamada en espera.
- 2. Oprima **de nuevo para** alternar entre llamadas.

#### **Identificador de Llamador**

El identificador de llamador muestra el número de la persona que llama cuando suena su teléfono. Si la identidad de la persona que llama está almacenada en Contactos, aparece el nombre con el número. Hable con su proveedor de servicio para asegurarse si ofrece esta función.

### **Acceso rápido a funciones prácticas**

#### <span id="page-18-0"></span>**Marcación Rápida**

La Marcación Rápida es una característica conveniente que permite que usted haga llamadas telefónicas rápidamente. Una tecla del número se puede asignar a un número de teléfono específico. Su teléfono recordará el número de teléfono asociado de la lista de los contactos y lo marca para usted al mantener oprimida una tecla numérica. El número 1 está asignado para llamar al correo de voz y no se puede cambiar.

#### Marcación Rápida (del 2 al 9)

Mantenga oprimido el número de Marcación Rápida.

#### $\Omega$

Introduzca el número de Marcación Rápida y oprima ...

#### Marcación Rápida (del 10 al 99)

Oprima el primer número y luego mantenga oprimida la tecla del segundo.

#### $\Omega$

Introduzca el primero y segundo dígito y oprima .

### <span id="page-19-0"></span>**Introducir y editar información**

#### **Introducción de texto**

Puede introducir y editar texto en muchas de las funciones de su teléfono, incluyendo, pero no limitado al Calendario, Contactos y más.

#### **Funciones de las teclas**

 $\blacksquare$  Tecla suave izquierda:

Oprima para seleccionar uno de los siguientes modos de introducción de texto:

Pala.T9: PALA.T9/ Pala.T9/ pala.T9

Abc: ABC/ Abc/ abc

123

#### Símbolos

 Mayúsculas: Oprima para cambiar de mayúsculas a minúsculas y vice versa.

> Texto T9: Pala T9 > PALA T9 > pala.T9

 $Abc:$  Abc  $>$  ABC  $>$  abc

- D<sub>son</sub> Siguiente: En modo T9, oprima para mostrar otras palabras que coincidan.
- **Espacio:** Oprima para dar por terminada una palabra (en modo T9) e introducir un espacio.
- Borrar: Oprima para borrar un solo espacio o carácter. Manténgala oprimida para borrar todo el mensaje.
- **18** Puntuacióna: Cuando introduzca texto o números, oprima para introducir signos de puntuación o algunos caracteres especiales.

#### <span id="page-20-0"></span>**Aspectos básicos del almacenamiento de entradas de contactos**

- 1. En el modo de espera, introduzca el número de teléfono (de hasta 48 dígitos) que desee guardar.
- 2. Oprima <sup>®</sup> Grdr.
- 3. Seleccione Nuevo Contacto o Actualizar Existente.

#### **Nota**

Use Actualizar Existente para agregar otro número de teléfono a un contacto ya almacenado en su teléfono.

4. Use **C** para seleccionar una Etiqueta y oprima ...

> Móvil 1/ Casa 1/ Trabajo 1/ Móvil 2/ Casa 2/ Trabajo 2/ Faxs

5. Introduzca el nombre (hasta 32 caracteres) del número telefónico y oprima Gr**Grdr**. Aparece brevemente un mensaje de confirmación.

### **Números de teléfono con pausas**

Cuando usted llama sistemas automatizados tales como correo de voz o números del servicio al cliente (crédito o facturación), usted tiene que introducir una serie de números para navegar a través del sistema. En lugar de introducir esos números cada vez que habla, puede almacenarlos en sus Contactos, separados por caracteres de pausa especiales (W, P). Hay dos distintos tipos de pausas que puede usar al almacenar un número:

#### Espera (W)

El teléfono deja de marcar hasta que usted oprima la Tecla suave izquierda Liberar para avanzar a la siguiente cadena de números.

#### Pausa (P)

El teléfono espera 2 segundos antes de enviar la siguientes cadena de dígitos.

#### <span id="page-21-0"></span>**Almacenar un número con una Pausa o Espera.**

- 1. Oprima Menú.
- 2. Oprima **ZARC** Contactos.
- 3. Oprima 18 Nuevo Contacto.
- 4. Introduzca un nombre (de hasta 32 caracteres).
- 5. Introduzca el número en cualquier campo de etiqueta.
- 6. Mientras introduzca un en número, oprima la Tecla suave derecha Opciones.
- 7. Oprima B<sub>DEF</sub> Espera o 4 GHI Pausa.
- 8. Introduzca los números adicionales y oprima <sup>®</sup> Grdr.

#### **Agregar Pausa o Espera a un número ya existente**

- 1. Desde la pantalla principal, oprima la Tecla Direccional hacia abajo **bul** para mostrar sus Contactos en orden alfabético.
- 2. Use  $\bigcirc$  para resaltar la entrada

del Contacto que va a editar y oprima <sup>ox</sup> Ver.

- 3. Oprima la Tecla suave izquierda Editar.
- 4. Use  $\hat{\mathbb{C}}$  para resaltar el número.
- 5. Oprima la Tecla suave derecha **Opciones.**
- 6. Oprima Bour Espera o 4 cm Pausa.
- 7. Introduzca los números adicionales y oprima <sup>68</sup> Grdr.

#### **Búsqueda en la memoria del teléfono**

El teléfono puede llevar a cabo una búsqueda dinámica del contenido de su Lista de Contactos. La búsqueda dinámica compara las letras o números introducidos con las entradas de sus Contactos. Se muestra una lista de coincidencias en orden descendente. Entonces puede seleccionar un número de la lista para llamar o verlo.

#### **Búsqueda por letra**

- 1. Oprima la Tecla Direccional hacia abajo **para** mostrar la lista de contactos en orden alfabético.
- 2. Empieze introduciendo el nombre del contacto. Las entradas que coincidan serán inmediatamente resaltadas.
- 3. Los contactos coincidentes se resaltan automáticamente.

#### **Desplazamiento por sus contactos**

- 1. Oprima la Tecla Direccional hacia abajo **bul** para mostrar la lista de contactos en orden alfabético.
- 2. Use **para desplazarse por** la lista.

#### **Opciones de Contacto**

- 1. Desde el modo de espera, oprima la Tecla Direccional hacia abajo **w** v resalte una entrada de Contacto.
- 2. Oprima la Tecla suave derecha **Opciones.**
- 3. Seleccione de las siguientes opciones:
- 18 Nuevo Mensaje: Permite enviar un mensaje de texto o de foto al contacto seleccionado.
- Borrar: Permite borrar la entrada seleccionada en sus contactos.
- Editar: Permite editar la información de contacto seleccionada.
- Borrar Múltiple: Permite borrar entradas múltiples a la vez o todas juntas.

#### <span id="page-23-0"></span>Envió vía Bluetooth:

Permite enviar a un contacto (vCard) mediante conexión Bluetooth**®**. En caso de que el Bluetooth**®** no esté encendido, aparece un aviso para que lo encienda.

 Fijar Marcado Veloz: Permite agregar el marcado veloz.

### **Hacer llamadas desde la memoria del teléfono**

Una vez que haya almacenado números de teléfono en sus Contactos, puede llamar a esos números de manera rápida y sencilla.

- Resalte el número en Contactos o Llamadas Recientes y oprima .
- · Usando Marcación Rápida.

#### **Desde Contactos**

- 1. Oprima la Tecla Direccional hacia abajo **v** para mostrar sus contactos.
- 2. Use **para resaltar la entrada** de contacto y oprima <sup>®</sup> Ver.
- 3. Use **para resaltar el número** de teléfono.
- 4. Oprima **para para realizar la** llamada.

#### **Desde Llamadas Recientes**

- 1. Oprima Menú.
- 2. Oprima 4<sup>an</sup> Llamadas Recien.
- 3. Use **para seleccionar el tipo** de llamada reciente y oprima  $\circ$ . Perdidas/ Recibidas/

Marcadas/ Todas

- 4. Use  $\Diamond$  para resaltar el número telefónico.
- 5. Oprima **para marcar la** llamada.

#### **Marcación Rápida**

Para un número de Marcación Rápida de un solo dígito, mantenga oprimida el dígito u oprima el dígito y luego oprima . Para un número de Marcación Rápida de doble dígitos, oprima el primer dígito y luego mantenga oprimida la tecla del segundo dígito u oprima el primer y segundo número y luego oprima

## <span id="page-25-0"></span>**Menús del Teléfono**

### **Prepago**

El menú Prepago ofrece accesos directos para acceder a información de la cuenta de utilidad.

### **1. Añadir Tiempo Celular**

Le permite iniciar una solicitud de tiempo celular adicional a través del aire.

- 1. Oprima Menú, 18, 18,
- 2. Introduzca el PIN de tiempo celular y oprima ...
- 3. Lea la adventencia y seleccione Sí o No.

### **2. Mi Número Telefónico**

Muestra el número de teléfono de usted.

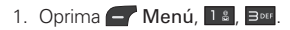

### **3. Número de Serie**

Le permite ver la información de MEID de su teléfono.

1. Oprima  $\leftarrow$  Menú,  $\left| \frac{1}{2} \right|$ ,  $\left| \frac{5}{2} \right|$ 

### **4. Modo Ingreso de Código**

Permite que el teléfono acepte códigos relacionados con TracFone para añadir unidades, modificar datos específicos y encontrar soluciones a problemas. No podrá recibir llamadas entrantes o usar alertas de eventos.

```
1. Oprima \leftarrow Menú, 1 & \left(7\right)<sub>ros</sub>
```
### **Contactos**

### <span id="page-26-0"></span>**Contactos**

El menú Contactos le permite almacenar nombres, números de teléfono y otra información en la memoria de su teléfono.

#### **Nota**

Al acceder a sus contactos, el número entre paréntesis representa el número de entradas que ha almacenado (hasta 1000).

### **1. Nuevo Contacto**

Le permite agregar un nuevo contacto a su Lista de Contactos.

- 1. Oprima  $\blacksquare$  Menú,  $\rule{0.3cm}{0.7cm}\rule{0.7cm}{0.8cm}\hspace{0.2cm}$  Menú,  $\rule{0.3cm}{0.8cm}\rule{0.7cm}\hspace{0.2cm}$  Menú,  $\rule{0.3cm}\rule{0.7cm}\hspace{0.2cm}$
- 2. Introduzca el nombre y use para resaltar el campo donde desea introducir información.
- 3. Ingrese el número telefónico o dirección de correo electrónico.
- 4. Continúe agregando la información de contacto que desee en la entrada.
- 5. Cuando haya terminado de

introducir la información de contacto deseada, oprima Grdr para guardar la entrada en la Lista de Contactos.

### **2. Lista de Contactos**

Le permite ver su lista de Contactos.

- 1. Oprima  $\blacksquare$  Menú,  $\mathsf{Z}^{\text{ABC}}$ ,  $\mathsf{Z}^{\text{ABC}}$ .
- 2. Elija de las siguientes opciones:
	- Oprima v para desplazarse por sus Contactos en orden alfabético.
	- Oprima la Tecla suave derecha Opciones para seleccionar de las siguientes opciones:

Nuevo Mensaje/ Borrar/ Editar/ Borrar Múltiple/ Envió vía Bluetooth/ Fijar Marcado Veloz

- Oprima <sup>[88]</sup> Ver para ver la información del contacto.
- Oprima la Tecla suave

### <span id="page-27-0"></span>**Contactos**

izquierda Nuevo para crear un nuevo contacto.

### **3. Grupos**

Le permite ver sus Contactos agrupados, agregar un nuevo grupo, cambiar el nombre de un grupo o borrar todo un grupo.

- 1. Oprima  $\blacksquare$  Menú,  $\lceil 2^{\text{ABC}} \rceil$ ,  $\lceil 3^{\text{DEF}} \rceil$ .
- 2. Elija de las siguientes opciones:
	- Use v para resaltar un grupo que desee ver y oprima **Ver para ver los contactos** seleccionados.
	- Oprima la Tecla suave izquierda Nuevo para agregar un grupo nuevo a la lista.
	- Use v para resaltar un grupo y oprima la Tecla suave derecha Opciones para elegir de las siguientes opciones:

Borrar/ Nuevo Mensaje/ Renombrar Grupos/

Grupos de Timbre/ Borrar Todos

### **4. Mi Tarjeta de Presentación**

Le permite ver y editar su información personal de contacto, incluyendo su nombre y números de teléfono.

- 1. Oprima  $\leftarrow$  Menú,  $\left[\frac{1}{2}m\right]$ ,  $\left[4m\right]$
- 2. Use **para resaltar el campo** que desea editar y oprima la Tecla suave izquierda -Editar.
- 3. Modifique la información según sea necesario y oprima <sup>®</sup> Grdr.

### **5. Marcación Rápida**

Le permite ver su lista de Marcación Rápida, asignar nuevos números a la lista o eliminar designaciones introducidos en sus Contactos.

1. Oprima  $\left\lfloor -\right\rfloor$  Menú,  $\left\lfloor -\right\rfloor$  Sm.

- <span id="page-28-0"></span>2. Use  $\hat{\mathbb{C}}$  para resaltar la ubicación de Marcación Rápida que desee (o introduzca el número con el teclado) y oprima <sup>ox</sup> Asianar.
- 3. Use  $\hat{\mathbb{C}}$  para resaltar el contacto y oprima  $\left( \infty \right)$ . Aparece un mensaje de confirmación.

El teléfono puede almacenar un total de de hasta 735 (400 mensajes de texto, 100 mensajes CMAS, 100 mensajes multimedia y 100 notificaciones de mensajes multimedia en la Bandeja de entrada; 15 mensajes de texto y 20 mensajes multimedia en la carpeta Borradores) mensajes y borradores. La información almacenados en los mensajes es determinada por el modo y la capacidad del servicio. Otros límites, como el número de caracteres por mensaje, podrán existir. Por favor consulte con su proveedor de servicios para comprobar las capacidades y características del sistema.

### **1. Nuevo Mensaje**

Le permite enviar mensajes de texto y correo electrónico. Cada mensaje se formatea y se envía según el destino dirección.

#### Aspectos básicos del envío de mensajes

- 1. Oprima  $\leftarrow$  Menú,  $\left[\frac{1}{2}$  1 a.
- 2. Introduzca la dirección del destinatario en el campo Para.
- 3. Oprima <sup>ox</sup> para acceder al campo de texto.
- 4. Use el teclado para introducir su mensaje.
- 5. Oprima<sup>os</sup> Enviar.

Aparece un mensaje de confirmación.

#### **Elegir destinatarios usando Opciones**

- 1. Oprima  $\leftarrow$  Menú,  $\left[\frac{1}{2}$  1 a.
- 2. Con el campo Para resaltado, oprima la Tecla suave derecha **Opciones.**
- 3. Use  $\hat{Q}$  para resaltar una opción y oprima <sup>or</sup>.

Contactos Para seleccionar a un destinatario de su Lista de Contactos.

Lista de Llamadas Para seleccionar a un destinatario de las llamadas recientes.

Mensajes Recientes Elige Entrada o Enviado para seleccionar a un destinatario de sus Mensajes Recientes.

Grupos Seleccione un destinatario de sus Grupos.

Cancelar Cancela la edición del mensaje.

4. Complete el mensaje y envíelo.

#### **Personalice su Mensaje de Texto usando Opciones**

Al estar creando el texto de un mensaje, usted tiene varias opciones para personalizar su texto.

- 1. Oprima  $\leftarrow$  Menú,  $\left[\frac{18}{11}\right]$
- 2. Introduzca la dirección del destinatario.
- 3. Oprima <sup>ox</sup> para acceder al campo de texto.
- 4. Oprima la Tecla suave derecha

<span id="page-30-0"></span>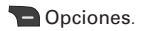

5. Seleccione entre las siguientes opciones:

Insertar Plantillas/ Firma/ Nombre & Número

Guardar Como Borradores/ Plantillas

Prioridad Alto/ Normal

Cancelar Cancela la edición del mensaje.

6. Complete el mensaje y envíelo.

#### **Referencia de los iconos de mensaje**

#### Entrada

Mensaje de Foto

Mensaje de Texto Nuevo/No Leído

Mensaje de Texto Abierto/Leído

Mensaje de Alta Prioridad

#### Enviados

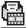

Mensaje de Foto

Mensaje de Texto Fallado.

Múltiples Mensajes de Texto Fallados

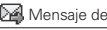

Mensaje de Texto Enviado

Múltiples Mensajes de Texto Enviados

#### Borrador

- Borrador de Mensaje de Texto
- Borrador de Mensaje de Foto

### **2. Mensaje con Imagen**

Le permite enviar mensajes con texto, imágenes y audio.

- 1. Oprima Menú, <sup>BDEF</sup>, 24x.
- 2. Introduzca la dirección del destinatario u oprima la Tecla suave derecha **Opciones** para buscar contactos recientes.
- 3. Use  $\sqrt{\ }$  para seleccionar el campo Asunto e introduzca el tema.
- 4. Oprima **para acceder al** campo Texto.
- 5. Escriba su mensaje y después use  $\hat{p}$  para resaltar otros campos.
- 6. Con el campo Imagen resaltado, oprima la Tecla suave

<span id="page-31-0"></span>izquierda  $\overline{\phantom{a}}$  Añadir y luego  $\circ$ para seleccionar: Imagen/ Tomar Foto

- 7. Si elige Imagen, use  $\mathbb{Q}$  para resaltar una foto y oprima la Tecla suave izquierda  $\blacksquare$ Fijado. Si elige Tomar Foto, oprima <sup>or</sup> Captura y luego <sup>or</sup> Ajustar.
- 8. Con el campo Audio resaltado, oprima la Tecla suave izquierda Añadir.
- 9. Use **v** para resaltar un audio y oprima la Tecla suave derecha **Fijado.**
- 10. Al editar un campo, las siguientes opciones son disponibles oprimiendo la Tecla suave derecha **Opciones**:
	- \* Edición del campo A:

 Contactos/ Lista de Llamadas/ Mensajes Recien./ Grupos/ Cancelar

\* Edición de los campos Asunto/Texto

 Avance/ Añadir/ Pase a/ Guardar Como/ Prioridad/ Noticia de Entrega/ Eliminar/ Cancelar

\* Edición de los campos Imagen/Audio

 Avance/ Añadir Diapositiva/ Pase a/ Guar c/Borrad/ Prioridad/ Noticia de Entrega/ Eliminar/ Cancelar

11. Oprima <sup>®</sup> Enviar para enviar el mensaje.

### **3. Bandeja de Entrada**

El teléfono le avisa de varias formas cuando recibe un mensaje nuevo:

- Mostrando un mensaje de notificación en la pantalla.
- Mostrando el icono de mensaje  $\boxtimes$ / $\boxtimes$  en la barra de estado (Parpadea cuando el mensaje es urgente).
- Sonando y/o Vibrando

(dependiendo en la configuración del Volumen Principal).

Los mensajes recibidos se muestran del más reciente al más antiguo.

#### Ver su Bandeja de Entrada

En el buzón de entrada se pueden almacenar hasta 700 mensajes (400 mensajes de texto, 100 CMAS, 100 mensajes multimedia y 100 notificaciones de mensajes multimedia).

- 1. Oprima  $\leftarrow$  Menú,  $\leftarrow$  Boss,  $\leftarrow$
- 2. Use  $\hat{\mathbb{C}}$  para resaltar un mensaje.
- 3. Oprima la Tecla suave izquierda Responder para responder. **Wer para ver el mensaje.** o la Tecla suave derecha Opciones para las siguientes opciones.

Mensajes de Texto: Borrar/ Adelantar/ Grdr Contacto/ Bloq/ Borrar Múltiple

#### Mensajes de Foto: Borrar/ Transferir/ Guardar Contacto/ Bloq/ Borrar Múltiple

4. Mientras ve el mensaje seleccionado, oprima la Tecla suave izquierda **Responder** para responder al mensaje o la Tecla suave derecha Opciones para acceder las siguientes opciones.

Borrar Borra los mensajes seleccionados.

Adelantar Reenvía el mensaje recibido a otras direcciones de destino.

Grdr Contacto Almacena el número de devolución de llamada, dirección de correo electrónico y cualquier número en el mensaje recibido en Contactos.

Grdr Plantillas Almacena el mensaje de texto como Plantilla para mensajes futuros.

Ir a URL Lo conecta a la

<span id="page-33-0"></span>dirección URL incluida en el mensaje (si disponible).

Bloq Bloquea el mensaje seleccionado para que no se pueda borrar.

Info. Mensaje Muestra información acerca del mensaje, como prioridad, el estado y el tipo de mensaje.

#### **Nota**

Oprima la Tecla Texto por Voz mientras ve el mensaje para leerlo en voz alta.

### **4. Bandeja de Salida**

Se pueden almacenar hasta 100 (50 mensajes de texto y 50 mensajes multimedia) enviados en la Bandeja de Salida. Vea el contenido de los mensajes enviados y compruebe si la transmisión fue con éxito.

- 1. Oprima  $\leftarrow$  Menú,  $\leftarrow$  4 cm
- 2. Use  $\bigcirc$  para resaltar un mensaje enviado. Oprima

la Tecla suave izquierda Reenviar para reenviar el mesaje, <sup>ox</sup> Ver para ver el mensaje, u oprima la Tecla suave derecha **Opciones** para acceder a las siguientes opciones:

Borrar/ Adelantar/ Grdr Contacto/ Bloq/ Borrar Múltiple

3. Mientras ve el mensaje seleccionado, oprima la Tecla suave izquierda **Reenviar** para reenviar el mensaje o la Tecla suave derecha Opciones para elegir entre las siguientes opciones:

Borrar Borra los mensajes seleccionados.

Adelantar Reenvía el mensaje enviado a otras direcciones de destino.

Grdr Contacto Almacena el número de devolución de llamada, dirección de correo electrónico y cualquier número

<span id="page-34-0"></span>en el mensaje enviado en Contactos.

Grdr Plantillas Almacena el mensaje de texto como Plantilla para mensajes futuros.

Bloq Bloquea el mensaje seleccionado para que no se pueda borrar.

Info. Mensaje Muestra información acerca del mensaje, como prioridad, el estado y el tipo de mensaje.

#### **Nota**

Para Mensajes de Foto: Volver a Escu./ Borrar/ Transferir/ Grdr Contacto/ Guardar Multimedia/ Bloq/ Dirección Del Extracto/ Info. Mensaje

### **5. Borradores**

Muestra los borradores de mensajes guardados.

- 1. Oprima  $\blacksquare$  Menú,  $\overline{\mathsf{B}^{\text{def}}}, \overline{\mathsf{B}^{\text{def}}}.$
- 2. Use  $\hat{\mathbb{C}}$  para resaltar un mensaje borrador.
	- Oprima <sup>ox</sup> Editar para editar

el mensaje.

- Oprima la Tecla suave derecha Opciones para acceder las siguientes opciones:

Borrar Borra el mensaje seleccionado de la carpeta Borradores.

Grdr Contacto Permite guardar el número a un nuevo contacto o contacto existente.

Bloq Bloquea el mensaje seleccionado para que no se pueda borrar.

Borrar Múltiple Permite borrar múltiples mensajes a la vez.

### **6. Buzón de Voz**

Le permite acceder los nuevos mensajes de voz grabados en su buzón de correo de voz. Su teléfono le avisará cuando tiene un mensaje de voz nuevo.

#### <span id="page-35-0"></span>Para comprobar su buzón de correo de voz

- 1. Oprima Menú, <sup>3DEF</sup>, 6MKO
- 2. Seleccione de las siguientes opciones:
	- Oprima la Tecla suave izquierda Anular para limpiar el contador de Correo de Voz.
	- Oprima **para escuchar el** mensaje o mensajes.
	- Oprima la Tecla suave derecha<sup>1</sup> Salir para volver al menú Mensajes.

### **7. Plantillas**

Le permite mostrar, editar y agregar frases de texto. Estas plantillas le ayudan a disminuir la entrada de texto manual en los mensajes.

- 1. Oprima  $\blacksquare$  Menú,  $\lceil \frac{3}{2} \rceil$
- 2. Oprima la Tecla suave izquierda Nuevo para crear una

nueva plantilla.

- 3. Introduzca el texto y oprima Grdr para guardar la plantilla.
- 4. Use **para resaltar una** plantilla y oprima la Tecla suave derecha **Opciones**.
- 5. Use **D** para resaltar Editar o Borrar y oprima  $\left[\infty\right]$ .

### **8. Configuración**

### **1. Todos los Mensajes**

Le permite configurar los ajustes del menú Mensajes.

- 1. Oprima  $\leftarrow$  Menú,  $\leftarrow$ ,  $\leftarrow$ ,  $\leftarrow$ , 1 å .
- 2. Utilice  $\bigcirc$  para resaltar el Modo de Ingreso o Firma y oprima .

Descripciones de submenús de configuración de mensajes

1. Modo de Ingreso (Pala.T9/ Abc/ 123)

Le permite seleccionar el

<span id="page-36-0"></span>método de introducción de texto predeterminado.

2. Firma (Activo/ Inactivo/ Editar)

> Le permite crear/editar una firma para enviar automáticamente con sus mensajes.

### **2. Configuración de CMAS**

- 1. Oprima  $\blacksquare$  Menú,  $\lceil \frac{3}{2} \rceil$ ,  $\lceil \frac{3}{2} \rceil$ **2ABC**
- 2. Utilice  $\ddot{\bullet}$  para resaltar las categorias a continuación y oprima .

Alerta Presidential/ Alerta de Emergencia/ Alerta de Gravedad/ AMBER(Niño de Emergencia Secuestro)/ Vibración de Alerta/ Sonido de Alerta/ Recordatorio de Alerta

3. Seleccione la opción deseada.

### **9. Borrar Todos**

Le permite borrar todos los mensajes de texto guardados en la Bandeja de Entrada, Bandeja de Salida o Borradores. También puede borrar todos los mensajes al mismo tiempo.

- 1. Oprima  $\blacksquare$  Menú,  $\lceil \frac{1}{2} \rceil$   $\lceil \frac{1}{2} \rceil$   $\lceil \frac{1}{2} \rceil$
- 2. Use **Dela** para resaltar Bandeia de Entrada, Bandeja de Salida, Borradores o Todos  $\log$  Mensajes y oprima  $\left[\infty\right]$ .
- 3. Use  $\widehat{\mathbb{C}}$  para resaltar Sí o No y oprima <sup>...</sup>

### <span id="page-37-0"></span>**Llamadas Recientes**

### **Llamadas Recien.**

El menú Llamadas Recien. es una lista de los últimos números de teléfono o entradas de Contactos de llamadas que haya perdido, recibido o marcado. Se actualiza constantemente con los nuevos números agregándose al principio de la lista y las entradas más antiguas eliminándose del final.

### **1. Perdidas**

Le permite ver la lista de llamadas perdidas; hasta 50 entradas.

- 1. Oprima  $\leftarrow$  Menú,  $4$ <sup>od</sup>, 13.
- 2. Use  $\hat{\mathbb{C}}$  para resaltar una entrada y oprima la Tecla suave derecha **Opciones** para las siguientes opciones:

Grdr (Detalles)/ Borrar/ Borrar Todos/ Duración de Llamadas

3. Oprima para volver a la pantalla principal o resalte una entrada y oprima para llamar al número.

### **2. Recibidas**

Le permite ver la lista de llamadas recibidas; hasta 50 entradas.

- 1. Oprima  $\leftarrow$  Menú,  $\left[4\omega\right]$ ,  $\left[2\omega\right]$ .
- 2. Use  $\hat{\mathbb{C}}$  para resaltar una entrada y oprima la Tecla suave derecha Opciones para las siguientes opciones:

Grdr (Detalles)/ Borrar/ Borrar Todos/ Duración de Llamadas

3. Oprima para volver a la pantalla principal o resalte una entrada y oprima para llamar al número.

### **3. Marcadas**

Le permite ver la lista de llamadas marcadas; hasta 50 entradas.

- 1. Oprima  $\leftarrow$  Menú,  $\left[4\omega\right]$ ,  $\left[3\omega\right]$
- 2. Use  $\hat{ }$  para resaltar una entrada y oprima la Tecla suave derecha Opciones para las siguientes opciones:

Grdr (Detalles)/ Borrar/ Borrar

#### <span id="page-38-0"></span>Todos/ Duración de Llamadas

3. Oprima para volver a la pantalla principal o resalte una entrada y oprima **para llamar** al número.

### **4. Todas**

Le permite ver la lista de todas las llamadas perdidas, recibidas y marcadas; hasta 150 entradas.

- 1. Oprima  $-$  Menú,  $4^{\omega}$ ,  $4^{\omega}$ .
- 2. Use  $\ddot{\bullet}$  para resaltar una entrada y oprima la Tecla suave derecha **Opciones** para las siguientes opciones:

Grdr (Detalles)/ Borrar/ Borrar Todos/ Duración de Llamadas

3. Oprima para volver a la pantalla principal o resalte una entrada y oprima **para llamar** al número.

### **5. Duración de Llamadas**

Le permite ver la duración de las llamadas seleccionadas por tipo.

- 1. Oprima  $\leftarrow$  Menú,  $4$ <sub>64</sub>,  $5<sup>m</sup>$ .
- 2. Use  $\ddot{\bullet}$  para desplazar por las categorías de tipo de llamada y oprima para salir.

Última Llamada/ Llamadas de Base/ Llamadas de Roam/ Todas Las Llamadas

3. Si disponible, oprima la Tecla suave izquierda **Reaj para** reajustar el contador resaltado.

### <span id="page-39-0"></span>**Juegos/ Acceso Web**

### **Juegos**

Permite que usted utilice los juegos cargados o que compre nuevos juegos.

### **1. Comprar Juegos**

- 1. Oprima  $\blacksquare$  Menú,  $\blacksquare$  . 1:
- 2. Busque un juego y siga los pasos en pantalla para descargarlo.

#### $\Omega$

Seleccione de los siguientes juegos cargados:

Block Breaker3 Unlimited/ Texas Hold'Em Poker 2

### **Acceso Web**

La función Acceso Web le permite ver contenido de Internet. El acceso y las selecciones dentro de esta función dependen de su proveedor de servicios. Para obtener información específica sobre la Web, póngase en contacto con su proveedor de servicios.

- 1. Oprima Menú, 5MM
- 2. Después de algunos segundos. usted verá la pantalla de inicio.

#### Finalizar una sesión web

Termine la sesión del Web oprimiendo .

#### Uso del navegador

Los elementos en pantalla se pueden presentar de una de las siguientes formas:

#### - Opciones numeradas

Usted puede utilizar su teclado numérico.

#### - Enlaces encajados en contenido

Usted puede actuar en las opciones o los acoplamientos usando las Teclas suaves en la parte inferior de la pantalla.

- Texto o números

Usted puede seleccionar los artículos moviendo el cursor y oprimiendo las Teclas suaves.

#### **Desplazar**

Utilice **D** para desplazar a través del contenido si la página actual no cabe en una pantalla. El artículo actualmente seleccionado es indicado por un cursor en la pantalla.

#### **Desplazar rápidamente**

Oprima para mover rápidamente el cursor hacia arriba y hacia abajo en la pantalla actual.

#### **Teclas suaves**

La Tecla suave izquierda  $\blacksquare$  se usa principalmente para primeras opciones o para seleccionar un elemento; pero su función puede cambiar según el contenido que se esté mostrando.

La Tecla suave derecha  $\Box$  se usa principalmente para opciones secundarias o un menú de opciones secundarias.

#### **Introducción de texto, números o símbolos**

Cuando se le pida que introduzca texto, aparecerá el método de introducción de texto actual encima de la Tecla suave derecha como abc, ABC, Sim, 123, etc. Para cambiar el modo de entrada, oprima la Tecla suave derecha **D.** Para crear un carácter en mayúscula, oprima \*\*.

### <span id="page-41-0"></span>**Acceso Web/ Multimedia**

#### Borrar texto o números introducidos

Al introducir texto o números, oprima para borrar el último número, letra o símbolo. Mantenga oprimida para borrar el campo de entrada completamente.

#### Inicio de una llamada telefónica desde la Web

Puede hacer una llamada telefónica desde la Web si el sitio que esté usando admite la función. La conexión del navegador se termina al iniciar la llamada.

### **Multimedia**

Vea, tome y comparta sus imágenes digitales desde su teléfono.

### **1. Tomar Foto**

1. Oprima  $\leftarrow$  Menú,  $\frac{7}{18}$ , 1.

2. Oprima **para** para mostrar la barra de herramientas y establecer los ajustes de la cámara, incluyendo Brillo, Resolución, Captura, Zoom o Multishot. Oprima la Tecla suave izquierda Galería para ver Mis Imágenes, u oprima la Tecla suave derecha **Opciones para cambiar los** siguientes aiustes: Ficha Opciones

Efectos de Color Color/ Sepia/ Mono/ Negativo

Equil Blanco Automático/ Soleado/ Nublado/ Tungsteno/ Fluorescente

### **Multimedia**

#### <span id="page-42-0"></span>Modo Nocturno Encendido/ Apagado

Disparo Auto Apagado/ 3 Segundos/ 5 Segundos/ 10 **Segundos** 

Modo de Vista Ajustar en Pantalla/ Paisaje

Ficha Ambiente

Sonido Dispa Ninguno/ Sonido 1/ Sonido 2/ Sonido 3/ Sonido 4

Auto Guardar Encendido/ Apagado

Enviar Aviso Encendido/ Apagado

Reinicializar Sí/ No

- 3. Resalte Captura y oprima ( $\infty$ ) para tomar una foto.
- 4. Seleccione Enviar o Ver. Enviar abre un nuevo Mensaje de Foto y Ver le permite ver las siguientes opciones:
	- Grdr: Permite guardar la imagen.
- Galería: Abre Mis Imágenes.
- Enviar: Permite enviar la imagen a través de mensaje de foto o vía Bluetooth.
- Se Fijó como: Permite establecer la imagen como su Papel Tapiz o la Foto ID de un Contacto.
- Borrar: Permite borrar la imagen.

### **2. Grabar Voz**

Le permite agregar, escuchar y borrar breves recordatorios verbales.

- 1. Oprima  $\blacksquare$  Menú,  $\overline{\mathsf{Z}}^{\text{res}}$ ,  $\overline{\mathsf{Z}}^{\text{asc}}$ ,
- 2. Oprima <sup>®</sup> Grabar para grabar un nuevo recordatorio de voz.
- 3. Hable al micrófono y oprima <sup>[ox]</sup> Pare. El título predeterminado es la fecha y hora de la grabación.
- 4. Una vez que haya terminado de grabar, oprima la Tecla

### <span id="page-43-0"></span>**Multimedia**

suave derecha **Opciones** para acceder a las siguientes opciones:

#### Asignar Como/ Renombrar/ Borrar

 U oprima la Tecla suave izquierda Guardar para guardar la grabación o <sup>ox</sup> Enviar para enviar la grabación mensaje multimedia o vía Bluetooth.

### **3. Imágenes**

Le permite ver imágenes almacenados en su teléfono.

- 1. Oprima  $\leftarrow$  Menú,  $\left| \overline{Z} \right|$   $\right|$   $\left| \overline{Z} \right|$
- 2. Seleccione Mis Imágenes o Predeterminados. O seleccione Comprar Gráficos y siga las indicaciones en pantalla para comprar gráficos.
- 3. Usa las Teclas Direccionales para ver y desplazarse a través de la fotos.

4. Oprima la Tecla suave derecha Opciones para las siguientes opciones:

Fijar Como/ Presentacion de Diapositiva/ Editar/ Efectos para Imagen/ Tomar Foto/ Borrar/ Renombrar/ Bloq/ Desbloq/ Ver lista/ Ordenar Por

### **4. Sonidos**

Le permite acceder a los sonidos grabados o grabar nuevos sonidos en su teléfono.

- 1. Oprima  $\overline{\phantom{a}}$  Menú,  $\overline{\phantom{a}}$  Menú,  $\overline{\phantom{a}}$   $\overline{\phantom{a}}$
- 2. Oprima la Tecla suave izquierda Voz para grabar un sonido.
- 3. Oprima la Tecla suave izquierda Sonidos para acceder a Mis Timbres u oprima <sup>®</sup> Grabar para comenzar a grabar.

Mientras esté grabando, oprima la Tecla suave izquierda  $\blacksquare$ Pausa para pausar la grabación o <sup>or</sup> Pare para detener la

### **Multimedia**

grabación.

4. Cuando haya terminado de grabar, oprima la Tecla suave izquierda Guardar para guardar el audio o la Tecla suave derecha Opciones para acceder a opciones adicionales. Use  $\hat{\mathbb{C}}$  para resaltar Asignar Como, Renombrar o Borrar y oprima .

 $\cap$ 

- 2. Use  $\ddot{\bullet}$  para resaltar Mis Timbres o Preferidos y oprima <sup>on</sup>. O seleccione Comprar Timbres y siga las indicaciones en pantalla para comprar gráficos.
- 3. Use  $\hat{\mathbb{C}}$  para resaltar la grabación de audio.
	- Oprima <sup>(ox)</sup> Tocar para reproducir la grabación de audio seleccionada.
	- Oprima la Tecla suave derecha Opciones para acceder las siguientes opciones:

Para Mis Timbres: Fijar Como/ Grabar Voz/ Borrar/ Renombrar/ Bloq/ Desbloq/ Info del Archivo/ Ordenar Por

Para Preferidos: Fijar Como (Timbre/ Contacto ID/ Sonidos de Alerta)

### <span id="page-45-0"></span>**Comandos de Voz**

### **Comandos de Voz**

Le permite hacer llamadas de teléfono rápido y fácilmente vía comandos verbales. Este menú incluye funciones útiles para quienes están manejando o son ciegos. También ofrece información de la hora por voz y permite comprobar las llamadas perdidas, mensajes y Buzón de voz.

### **1. Iniciar Comando**

Le permite llamar a un Contacto y marcar un número.

Para ingresar en el menú Comando de voz oprima **Menú, B**w

1日.

 $\cup$ 

Oprima la Tecla Comandos de  $VOZ$   $\boxed{P_0}$ .

### **1.1 Llamar <Nombre> o <Número>**

Le permite llamar a un Contacto y marcar un número.

- 1. Oprima la Tecla Comandos de  $Voz$   $\boxed{B_0}$ .
- 2. Diga Llamar, seguido por el nombre del contacto (y tipo de teléfono si es necesario) o número de teléfono.

### **1.2 Buzón de Voz**

Esto le permite llamar al buzón de voz y escuchar los mensajes.

- 1. Oprima la Tecla Comandos de Voz | Do y diga "Buzón de Voz".
- 2. Su teléfono anuncia los mensajes nuevos.
- 3. Se le solicita si desea llamar a su buzón de correo de voz. Diga Sí o No.

### **Comandos de Voz**

### <span id="page-46-0"></span>**1.3 Llamadas Perdidas**

Usted puede escuchar los detalles sobre las llamadas perdidas.

- 1. Oprima la Tecla Comandos de Voz <sup>®</sup> y diga "Llamadas Perdidas".
- 2. Su teléfono anuncia las llamadas perdidas.
- 3. Se le solicita si desea llamar a las llamadas perdidas. Diga Sí o No.

### **1.4 Mensajes**

Esta característica comando de voz dará lectura a la información de los mensajes recibidos.

- 1. Oprima la Tecla Comandos de Voz  $\left[\begin{matrix} \mathbb{D}_0 \\ \mathbb{N} \end{matrix}\right]$  y diga "Mensajes".
- 2. Su teléfono anuncia los mensajes recibidos.
- 3. Se le solicita si desea llamar a los números de los mensajes enviados. Diga Sí o No.

### **1.5 Hora & Fecha**

Esta característica comando de voz dará lectura a la hora actual y la fecha.

- 1. Oprima la Tecla Comandos de  $Voz$   $\boxed{P_0}$ .
- 2. Diga Hora y Fecha para escuchar la hora y fecha.

#### **1.6 Ayuda**

Le permite ver más información sobre las características en el control por voz.

- 1. Oprima la Tecla Comandos de  $Voz$   $\boxed{P_0}$ .
- 2. Diga Ayuda para ver información de ayuda.

### **2. Modo de Comando**

Le permite escoger entre Normal o Marcado. La opción de Marcado le permite acceder a las funciones de Comandos de Voz más veloz con una solicitación no verbal.

1. Oprima  $\leftarrow$  Menú,  $\left| \frac{1}{2} \right|$   $\left| \frac{1}{2} \right|$ 

### <span id="page-47-0"></span>**Comandos de Voz**

2. Seleccione una opción. Normal/ Marcado

### **3. Anunciar Alertas**

Le permite personalizar la función de Anunciar Alertas. Anunciar Alertas le permite oír más información sobre las llamadas entrantes o mensajes en vez de, o junto con, su timbre.

- 1. Oprima  $\blacksquare$  Menú,  $\blacksquare$   $\blacksquare$   $\blacksquare$
- 2. Seleccione una opción.

Inhabilitado/ Anunciar/ Anunciar + Timbre

### **4. Entrenar Palabra**

Le permite entrenar sus palabras para mejorar el Comando de Voz.

- 1. Oprima  $\leftarrow$  Menú,  $\left[\frac{1}{2}m\right]$ ,  $\left[\frac{1}{2}m\right]$
- 2. Seleccione una opción.

Comandos de Voz/ Responder/ Marc. Del Dígito

3. Siga las indicaciones.

### **5. Buscar Similar**

Le permite elegir si su teléfono muestra las 4 coincidencias más cercanas o sólo la más cercana al usar la función 'Llamar <Nombre> o <Número>'.

- 1. Oprima  $\leftarrow$  Menú,  $\left[\mathbf{B}\right]$   $\mathbf{B}\left[\mathbf{B}\right]$
- 2. Seleccione una opción.

1 Coincidencia/ 4 Coincidencias

### <span id="page-48-0"></span>**Mi Agenda**

### **1. Despertador**

Le permite fijar hasta cinco alarmas. A la hora de la alarma, cualquier alarma establecida podrá sonar el tono deseado y un mensaje será mostrado en la pantalla LCD.

- 1. Oprima  $\leftarrow$  Menú,  $\left[\frac{12}{12}\right]$ .
- 2. Use  $\mathbb{R}$  para resaltar la alarma que desea configurar y oprima <sup>ox</sup> para seleccionarla.
- 3. Oprima la Tecla suave izquierda Ajustar para configurar la hora de la alarma.
- 4. Use **a** a resaltar Repetir (configuración recurrente).
- 5. Oprima  $\leftrightarrow$  para seleccionar una de las siguientes opciones:

Una Vez/ Diario/ Lun - Vie/ Fines de Semana

6. Use **the para resaltar Timbre**, oprima la Tecla suave izquierda **Ajustar** y busque un timbre para su alarma.

7. Oprima <sup>®</sup> Grdr.

### **2. Calendario**

Le permite almacenar y acceder su(s) agenda(s). Simplemente guarde sus citas en el calendario y su teléfono lo alertará con un aviso.

- 1. Oprima  $\leftarrow$  Menú,  $\left[\frac{1}{2}m\right]$   $\left[\frac{1}{2}m\right]$
- 2. Use  $\bigcirc$  para resaltar un día.
	- **Mueve el cursor al día** anterior.
		- Mueve el cursor al día siguiente.
		- Mueve el cursor una semana atrás.
		- Mueve el cursor una semana adelante.
- 3. Oprima la Tecla suave izquierda Nuevo.
- 4. Use **para resaltar el** campo que desea editar y oprima la Tecla suave izquierda

### <span id="page-49-0"></span>**Mi Agenda/ Bluetooth**

**Ajustar para editar la** información deseada.

5. Una vez que introduzca toda la información necesaria, oprima <sup>ox</sup> Grdr.

### **3. Nota**

Le permite leer, agregar, modificar y borrar notas que haya escrito para usted mismo.

- 1. Oprima  $\leftarrow$  Menú,  $\leftarrow$  Bosn.
- 2. Oprima la Tecla suave izquierda Nuevo para escribir una nota nueva.
- 3. Escriba la nota y oprima Grdr.

Aparece brevemente un mensaje de confirmación y luego se muestra su lista de notas guardadas.

#### **Nota**

Oprima la Tecla Texto por Voz (Fb) mientras ve la nota para leerla en voz alta.

### **Bluetooth**

El teléfono es compatible con aparatos que admiten los perfiles de Auricular, Manos Libres, Impresión básica, Transferencia de archivos, Acceso Telefónico a Redes, Puerto serie, Acceso a agenda telefónica y Push de Objeto. Puede crear y almacenar 20 emparejamientos dentro del teléfono y conectarse a un aparato a la vez. El alcance de comunicación aproximado para la tecnología inalámbrica Bluetooth**®** es de hasta 10 metros (30 pies).

#### **Nota**

Lea la guía del usuario de cada accesorio de Bluetooth**®** que usted está intentando emparejar con su teléfono porque las instrucciones pueden ser diferentes. Las funciones de Bluetooth**®** de este teléfono pueden no ser compatibles con todos los aparatos habilitados para Bluetooth**®** . Su proveedor de servicios o fabricante del teléfono no puede ser responsable de la compatibilidad con aparatos que no vende el proveedor de servicios o el fabricante del teléfono.

### **Bluetooth**

### <span id="page-50-0"></span>**1. Dispositivos Sincronizados**

El emparejamiento es el proceso que permite que el teléfono ubique, establezca y registre una conexión 1-a-1 con el aparato objetivo.

#### **Para emparejar un nuevo aparato Bluetooth®**

- 1. Oprima Menú,  $\overline{\ast}$ , 12.
- 2. Consulte las instrucciones del accesorio de Bluetooth**®** para configurar el aparato en el modo de emparejamiento.
- 3. Oprima la Tecla suave izquierda Buscando.

Si Bluetooth**®** está apagado, se le indicará que lo encienda. Resalte  $Si$  y oprima  $\left[\infty\right]$ .

4. Resalte Búsqueda Nueva y oprima . El aparato aparecerá en el menú Dispositivos Encontrados. Una vez que se ubique, resalte el aparato y

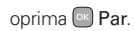

- 5. Consulte las instrucciones del accesorio de Bluetooth**®** para utilizar la contraseña adecuada (por lo general "0000" - 4 ceros). Introduzca la contraseña y oprima . O se le puede solicitar que confirme contraseñas coincidentes.
- 6. Una vez conectado, seleccione la preferencia de conexión (Siempre Preguntar o Siempre Conectar).
- 7. Una vez conectado, podrá ver el dispositivo que aparece en el menú Dispositivos Sincronizados.

### **2. Encender**

Le permite encender o apagar la función Bluetooth**®**.

- 1. Oprima  $\leftarrow$  Menú,  $\ast$ . 2.
- 2. Use **C** para resaltar Activo o Inactivo y oprima  $[$ <sup>ox</sup>).

### <span id="page-51-0"></span>**Bluetooth/ Herramientas**

#### 3. . **Nota**

De manera predeterminada, la funcionalidad Bluetooth**®** de su teléfono está apagada.

### **3. Mi Visibilidad**

Le permite establecer la visibilidad de la función Bluetooth**®**.

- 1. Oprima Menú,  $\overline{\ast}$ .  $\overline{\ast}$ .  $\overline{\ast}$
- 2. Use **C** para resaltar Activado o Desactivado y oprima ...

#### **Nota**

Si apaga Mi Visibilidad, su teléfono no puede ser encontrado por otros aparatos Bluetooth en rango.

### **4. Info de mi Bluetooth**

Le permite ver la información acerca la función Bluetooth**®** y cambiar el nombre del teléfono.

- 1. Oprima  $\leftarrow$  Menú,  $\frac{1}{2}$ ,  $\frac{1}{2}$ ,  $\frac{1}{2}$  and
- 2. Oprima la Tecla suave izquierda Renombrar.
- 3. Introduzca el nuevo nombre y oprima <sup>®</sup> Grdr.

### **Herramientas**

Las herramientas del teléfono incluyen Calculadora, Calculadora de Propinas, Cronómetro y Convertidor de Unidades.

### **1. Calculadora**

Permite que usted realice cálculos matemáticos simples.

- 1. Oprima  $\leftarrow$  Menú,  $\left[\begin{smallmatrix} 0 & \cdots \\ \cdots & 0 \end{smallmatrix}\right], \left[\begin{smallmatrix} 1 & \frac{1}{2} \end{smallmatrix}\right],$
- 2. Introduzca los datos necesarios.
	- Use el teclado para introducir números.
	- Use **\*\*** para introducir decimales.
	- Use **#** # para introducir paréntesis.
	- Oprima Tecla suave izquierda Reaj para borrar la entrada.
	- Oprima la Tecla suave derecha Opciones para opciones de calculación

<span id="page-52-0"></span>adicionales.

- Use las Teclas de navegación para introducir funciones.
- Oprima <sup>ox</sup> para completar la ecuación.

### **2. Calculadora de Propinas**

Le permite calcular rápido y fácilmente la propina de una cuenta usando la total cantidad de la cuenta, el porcentaje de propina y el número de personas.

- 1. Oprima  $\blacksquare$  Menú,  $\Box$   $\blacksquare$   $\blacksquare$   $\blacksquare$   $\blacksquare$
- 2. Introduzca los campos variables (Cuenta, Propina (%), Dividir).
- 3. Los campos Propina (\$) y Cada se calculan automáticamente.
- 4. Oprima la Tecla suave izquierda Reaj para otro cálculo.

### **3. Cronómetro**

Este menú le permite registrar el tiempo transcurrido de un evento.

1. Oprima  $\blacksquare$  Menú,  $\Box$ 

- 2. Oprima <sup>ox</sup> Iniciar para empezar v oprima <sup>®</sup> Pare para detener
	- Puede usar la función de vuelta oprimiendo la Tecla suave izquierda **Regazo** para registrar hasta 99 vueltas y tiempos de vuelta.

### **4. Convertidor de Unidades**

Le permite convertir unidades de, Superficie, Longitud, Masa, Temperatura, Volumen y Velocidad.

- 1. Oprima  $\leftarrow$  Menú,  $\left[\begin{smallmatrix} 0 & \cdots \\ \cdots & 0 \end{smallmatrix}\right]$  4 cm
- 2. Seleccione la unidad que desea convertir:

Superficie/ Longitud/ Masa/ Temperatura/ Volumen/ Velocidad

3. Seleccione el tipo de medida conocido e introduzca la cantidad deseada. La conversión se calcula automáticamente.

## <span id="page-53-0"></span>**Configuración**

### **1. Sonido**

Opciones para personalizar los sonidos del teléfono.

### **1.1 Timbres**

Configura tonos para distintos tipos de llamadas entrantes.

- 1. Oprima  $\leftarrow$  Menú,  $\left| \frac{1}{2} \right|$ , 1 a, 1 **a**
- 2. Seleccione Todas Las Llamadas/ Identificación de Llamadas/ Sin Identificación de Llamadas/ Comprar Timbres.
- 3. Resalte Mis Timbres/ Preferidos/ Comprar Timbres v oprima <sup>ox</sup> para abrir la carpeta deseada.
- 4. Use  $\bigcirc$  para resaltar un timbre.
- 5. Oprima <sup>or</sup> Tocar para escuchar el timbre u oprima la Tecla suave izquierda **Fijado** para fijar el timbre al teléfono.

### **1.2 Volumen**

Le permite configurar varios ajustes de volumen.

- 1. Oprima  $\overline{\phantom{a}}$  Menú,  $\overline{\phantom{a}}$ , 1.4,  $2ABC$
- 2. Seleccione Volumen Principal/ Teclado/ Auricular/ Altavoz
- 3. Use  $\ddot{\ddot{\phantom{m}}}$  para ajustar el volumen del timbre y oprima <sup>[ox]</sup> para guardar la configuración.

### **1.3 Alertas de Mensajes**

Le permite seleccionar el tipo de aviso para un mensaje nuevo.

- 1. Oprima  $\blacksquare$  Menú,  $\mathbf{H}^{d}$ , 18,  $\Rightarrow$  DEF
- 2. Seleccione Mensaje/ Mensaje con Imagen/ Buzón de Voz/ Alerta de Mensajes.
- 3. Resalte Mis Timbres/ Preferidos/ Comprar Timbres y oprima <sup>ox</sup> para abrir la carpeta deseada.

<span id="page-54-0"></span>4. Use **c** para seleccionar un timbre y oprima <sup>[8]</sup> para quardar la configuración.

#### **1.4 Tipo de Alerta**

Le permite seleccionar los tipos de alerta.

- 1. Oprima Menú,  $\pm$ <sup> $\frac{4}{3}$ </sup>,  $\frac{1}{3}$ 4 GH
- 2. Use **para resaltar la alerta** que desea editar.

Alertas de Llamada/ Alertas de Mensaje/ Alertas de Agenda/ Alertas de Alarma

3. Use  $\leftrightarrow$  para desplazarse por los siguientes tipos de alertas.

Sólo Timbre/ Sólo Vibrar/ Timbre & Vibración

4. Oprima <sup>ox</sup> para quardar.

### **1.5 Alertas de Servicio**

Le permite configurar las 4 alertas de servicio.

- 1. Oprima  $\leftarrow$  Menú,  $\left| \frac{4}{3} \right|$ , 1 å  $5<sup>3</sup>$ ка
- 2. Seleccione una opción de aviso.

#### **1.5.1 Conexión de Llamadas**

Le avisa cuando la llamada se ha conectado.

#### **1.5.2 Volver Arriba**

Le avisa cuando se desplaza al final de una lista de menús.

#### **1.5.3 Batería Baja**

Le avisa cuando el nivel de carga de la batería está bajo.

#### **1.5.4 Alerta "Roaming"**

Le avisa cuando se activa el servicio roaming.

3. Use  $\ddot{\bullet}$  para resaltar Activo o Inactivo y oprima . (Opciones para Batería Baja: Anunciar/ Timbre)

### <span id="page-55-0"></span>**1.6 Timbre de Encender/ Apagar**

Le permite configurar el teléfono para que haga sonar un tono cuando se enciende y cuando se apaga.

- 1. Oprima  $\leftarrow$  Menú,  $\left| \pm \frac{a}{m} \right|$ , 12, **Бино**
- 2. Use **Del** para resaltar **Activo** o Inactivo y luego oprima ...

### **1.7 Timbre al Abrir el Teléfono**

Le permite activar a desactivar el tono que suena al abrir el teléfono.

- 1. Oprima  $\blacksquare$  Menú,  $\smash{\overset{\bullet}{\text{#}}}\overset{\bullet}{\text{#}}$ ,  $\blacksquare$ **7** PQRS
- 2. Use **comparate resaltar Activo o** Inactivo y oprima ...

### **1.8 TTS (Texto por Voz)**

Permite que los mensajes de texto se lean en voz alta cuando se activa esta función.

1. Oprima  $\leftarrow$  Menú,  $\left|+\right|$ , 1.  $Q_{\text{max}}$ 

#### **Nota**

Cuando el teléfono está en modo Vibrar, la función TTS (Texto por Voz) está desactivada.

2. Use **the para resaltar Activo o** Inactivo y oprima  $\boxed{\infty}$ .

### **1.9 Timbre de Emergencia**

Le permite configurar el teléfono para sonar un tono cuando esté en modo de emergencia.

- 1. Oprima  $\blacksquare$  Menú,  $\smash{\overset{\smash{+}}{\text{min}}}$ ,  $\blacksquare$  $9<sub>waz</sub>$
- 2. Use  $\ddot{\downarrow}$  para resaltar Timbre, Vibración o Inactivo y oprima  $\boxed{\circ \kappa}$

### **2. Pantalla**

Opciones para personalizar la pantalla del teléfono.

### **2.1 Fondo de Pantalla**

Le permite seleccionar el tipo de fondo que se muestra en el teléfono.

1. Oprima  $\overline{ }$  Menú,  $\overline{ }$  Menú,  $\overline{ }$  2<sup>42</sup>,

### <span id="page-56-0"></span>.

- 2. Use  $\ddot{\bullet}$  para resaltar Mis Imágenes/ Predeterminados/ Comprar Gráficos y oprima ...
- 3. Use  $\widehat{\mathbb{S}^3}$  para resaltar una imagen y oprima la Tecla suave izquierda Fijado.

#### **2.2 Iluminación**

Le permite fijar la duración de iluminación de la luz de fondo.

- 1. Oprima  $\leftarrow$  Menú,  $\left| \pm \frac{a}{2} \right|$ ,  $\left| \pm \frac{a}{2} \right|$  $2$  ABC
- 2. Resalte Pantalla, Teclado o Brillo y oprima  $[4]$ .
- 3. Use  $\ddot{\ddot{\bm{\theta}}}$  para resaltar un ajuste v luego oprima .

### **2.3 Estilo del Menú**

Le permite ver el menú en vista de Iconos o Lista.

- 1. Oprima  $\overline{\phantom{a}}$  Menú,  $\overline{\phantom{a}^{\sharp}}$ ,  $\overline{\phantom{a}^{\sharp}}$   $\overline{\phantom{a}^{\sharp}}$  $\overline{\mathbf{B}}$  DEF
- 2. Resalte Iconos o Lista y oprima .

### **2.4 Idiomas (Languages)**

Le permite usar la función bilingüe según su preferencia. Elija entre inglés y español.

- 1. Oprima  $\blacksquare$  Menú,  $\smash{\overset{\smash{+}}{\vphantom{\mathrm{H}}\mathbf{+}}\mathbf{.}}$   $\smash{\overset{\smash{A\mathrm{ac}}}{\mathbf{.}}\mathbf{.}}$  $4<sub>GH</sub>$
- 2. Use  $\ddot{\bullet}$  para resaltar English o Español y luego oprima ...

#### **2.5 Relojes & Calendario**

Le permite elegir el tipo de reloj que se muestra en la pantalla LCD principal.

- 1. Oprima  $\leftarrow$  Menú,  $\left| \pm \frac{6}{2} \right|$ ,  $\left| \pm \frac{6}{2} \right|$ ,  $\left| \pm \frac{6}{2} \right|$ .
- 2. Resalte Pantalla Principal o Pantalla Delantera y oprima  $\lceil$ OK $\rceil$

#### **2.5.1 Pantalla Principal**

Use  $\leftrightarrow$  para resaltar Normal, Analógico, Digital 12h, Digital 24h, Calendario o Inactivo y luego oprima .

### <span id="page-57-0"></span>**2.5.2 Pantalla Delantera**

Use  $\leftrightarrow$  para resaltar Reloj Digital o Minimizar y luego oprima  $\infty$ .

#### **2.6 Configuración de Tipos de Letra**

Permite que usted seleccione el tipo de fuente que se muestra en la pantalla LCD.

- 1. Oprima  $\leftarrow$  Menú,  $\sharp \mathcal{A}$ ,  $\rightleftarrows$ **Б**мю
- 2. Resalte un submenú y oprima  $|OK|$

Tipo de Letra/ Fuentes de Marcación/ Tamaño de Letra

3. Use **Q** para resaltar un ajuste v luego oprima .

Opciones para Tipo de Letra

LG Gothic/ LG Greentea/ LG Mint/ LG Round/ LG Secret

Opciones para Fuentes de Marcación

Digital/ Blackboard/ Sketchbook/ Sky/ Básico Opciones para Tamaño de Letra Normal/ Grande.

### **2.7 Predicción de Palabras**

Le permite activar la predicción de palabras, una función que usa la entrada de texto pasado para predecir cúal va a ser su siguiente palabra.

- 1. Oprima  $\blacksquare$  Menú,  $\frac{1}{2}$ ,  $\frac{1}{2}$ ,  $\frac{1}{2}$  ABC **7** PQRS
- 2. Use **para resaltar Activo o** Inactivo y luego oprima  $[<sub>o</sub>$ .

### **2.8 Coincidencia de Nombre para Marcación**

Le permite encender o apagar la función Coincidencia de Nombre para Marcación.

- 1. Oprima  $-$  Menú,  $\frac{4}{3}$ ,  $\frac{4}{3}$ ,  $\frac{2}{3}$  $B_{\text{inv}}$
- 2. Use **para resaltar Activo o** Inactivo y luego oprima ...

### <span id="page-58-0"></span>**3. Seguridad**

El menú de Seguridad le permite asegurar electrónicamente el teléfono.

### **3.1 Bloqueo de Teléfono**

Evita el uso no autorizado del teléfono. Una vez bloqueado, el teléfono queda en modo restringido hasta que se introduzca el código de bloqueo. Puede recibir llamadas y seguir haciendo llamadas de emergencia. Puede modificar el código de bloqueo con el Cambiar Código de Bloqueo en el menú Seguridad.

1. Oprima  $\overline{\phantom{a}}$  Menú,  $\overline{\phantom{a}}$ ,  $\overline{\phantom{a}}$ ,  $\overline{\phantom{a}}$ 

Introduzca el código de bloqueo de cuatro dígitos.

El código de bloqueo es normalmente los 4 últimos dígitos de su número de teléfono.

2. Oprima 18 Bloqueo de Telefono.

3. Use  $\ddot{\ddot{\psi}}$  para resaltar una opción y oprima .

> Desbloquear El teléfono se mantiene desbloqueado hasta que es bloqueado manualmente.

Bloquear El teléfono se mantiene bloqueado. Al estar bloqueado, puede recibir llamadas entrantes o hacer sólo llamadas de emergencia.

Al Encender El teléfono está bloqueado al encenderlo.

### **3.2 Cámara Deshabilitada**

Le permite bloquear el uso de la Cámara.

- 1. Oprima  $\leftarrow$  Menú,  $\#$  $\frac{4}{3}$ , Boss
- 2. Introduzca el código de bloqueo de cuatro dígitos.
- 3. Oprima **ZARC** Cámara Deshabilitada.

<span id="page-59-0"></span>4. Use **D** para resaltar Desblog o Blog. y oprima .

#### **3.3 Cambiar Código de Bloqueo**

Permite cambiar el código de bloqueo de cuatro dígitos.

- 1. Oprima  $\leftarrow$  Menú,  $\pm \frac{a}{2}$ ,  $\leftarrow$
- 2. Introduzca el código de bloqueo de cuatro dígitos.
- 3. Oprima B<sub>DEF</sub> Cambiar Código de Bloqueo.
- 4. Use **C** para resaltar Teléfono o Cámara y oprima ...
- 5. Introduzca su código de bloqueo de cuatro dígitos actual.
- 6. Introduzca un nuevo código de bloqueo de cuatro dígitos.
- 7. Para confirmar, introduzca su código de bloqueo una vez más.

### **3.4 Reestablecer Config. Originales**

Le permite restaurar las configuraciones de su teléfono a los ajustes predeterminados de fábrica.

- 1. Oprima  $\blacksquare$  Menú,  $\smash{\overset{\smash{+}}{\mathsf{H}}\hspace{-.035cm} \overset{\smash{+}}{\mathsf{H}}\hspace{-.035cm} \overset{\smash{+}}{\mathsf{H}}\hspace{-.035cm} \overset{\smash{+}}{\mathsf{H}}\hspace{-.035cm} \overset{\smash{+}}{\mathsf{H}}\hspace{-.035cm} \overset{\smash{+}}{\mathsf{H}}\hspace{-.035cm} \overset{\smash{+}}{\mathsf{H}}\hspace{-.035cm} \overset{\smash{+}}{\mathsf{H}}\hspace{$
- 2. Introduzca el código de bloqueo de cuatro dígitos.
- 3. Oprima 4<sup>64</sup> Reestablecer Config. Originales.
- 4. Lea el mensaje y, si está de acuerdo, oprima ...
- 5. Use **Container and Solution** Bevertir of Cancelar y oprima  $^{\circledR}$ .

### **4. Config. De Llamada**

El menú Config. De Llamada le permite decidir cómo maneja el teléfono las llamadas de entrada y de salida.

### <span id="page-60-0"></span>**4.1 Opciones para Contestar**

Le permite determinar cómo contestar una llamada entrante.

- 1. Oprima  $\blacksquare$  Menú,  $\smash{\overset{\smash{+}{\mathbf{.}\cdots\mathbf{.}}}}$ , 4<sup>sH</sup>, 1 a
- 2. Use  $\hat{\mathbb{Q}}$  para resaltar una opción y oprima <sup>or</sup>.

Al Abrirlo/ Sólo Tecla SEND/ Cualquier Tecla/ Auto. con Manos Libres

### **4.2 Marcación Rápida**

Le permite iniciar un Marcado Veloz al mantener oprimido el número de Marcación Rápida. Si establecido a Inactivo, los números de Marcación Rápida designados en sus Contactos no funcionarán.

- 1. Oprima Menú, # 4. 4 cm, 2 ABC
- 2. Use **para resaltar Activo o** Inactivo y luego oprima ...

### **4.3 Modo Senior**

El modo Senior es una función que amplifica el sonido para que las personas de edad avanzada puedan escuchar bien la voz al enfatizar los sonidos graves. Se utiliza para mejorar la calidad de la voz cuando está hablando por teléfono.

- 1. Oprima  $, \pm \frac{a}{2}$ ,  $4 \text{ cm}, \pm \frac{b}{2}$
- 2. Utilice  $\hat{\mathbb{C}}$  para resaltar Activo o Inactivo y luego oprima .

### **4.4 Modo Avión**

Permite usar sólo las funciones de su teléfono que no requieren comunicaciones inalámbricas.

- 1. Oprima  $\overline{ }$  Menú, # $\frac{a}{m}$ , 4 $\frac{a}{m}$ 4 GHI
- 2. Lea la advertencia y oprima <sup>ox</sup> para continuar.
- 3. Use **Container and a resaltar Activo o** Inactivo y luego oprima .

### <span id="page-61-0"></span>**4.5 Modo TTY**

Le permite conectar un aparato TTY (teclado para personas con problemas de audición) para comunicarse con personas que también lo usen. Un teléfono con compatibilidad TTY puede traducir carácteres escritos a voz. La voz también puede traducirse en carácteres y mostrarse en el aparato TTY.

- 1. Oprima Menú,  $\frac{4}{3}$ ,  $\frac{4}{3}$ ,  $\frac{4}{3}$  $5<sup>3</sup>$ .
- 2. Lea la advertencia y oprima <sup>ox</sup> para continuar.
- 3. Use  $\Box$  para resaltar un ajuste v luego oprima ...

Todo TTY/ TTY + Voz/ TTY Escuchar/ TTY Inactivo

### **5. Sistema**

El menú Sistema le permite designar Configuración específicas de red del sistema.

### **5.1 Red**

#### **5.1.1 Selecc. de Sistema**

Le permite configurar el entorno de administración del productor del teléfono. Deje esta configuración como predeterminada a menos que desee alterar la selección del sistema como se lo haya indicado su proveedor de servicio.

- 1. Oprima  $\overline{\phantom{a}}$  Menú,  $\overline{a}$ ,  $\overline{b}$ ,  $\overline{b}$ ,  $\overline{b}$ , 12, 12
- 2. Use  $\ddot{\ddot{\bm{\theta}}}$  para resaltar Sólo Base o Automático y oprima  $\boxed{\circ \kappa}$

#### **5.1.2 Sistema de Servicio**

Identifica el número de canal de un sistema de servicio y un número SID. Esta información es sólo para asistencia técnica.

<span id="page-62-0"></span>1. Oprima  $\overline{\phantom{a}}$  Menú,  $\overline{\phantom{a}}$ ,  $\overline{\phantom{a}}$ ,  $\overline{\phantom{a}}$ ,  $\overline{\phantom{a}}$ ,  $\overline{\phantom{a}}$  $1$   $\approx$   $2$  ABC

#### **5.2 Ubicación**

Le permite encender o apagar la función de Ubicación en su teléfono. Si está configurada en Activada, los servicios de satelite basados en GPS (Sistema de Posicionamiento Global) son accedidos.

- 1. Oprima  $\blacksquare$  Menú,  $\smash{\overset{\smash{+}}{\text{min}}}$ ,  $\smash{\overset{\smash{+}}{\text{max}}}$ ,  $2ABC$
- 2. Use  $\ddot{\bullet}$  para resaltar Ubicación Activada o Sólo E911 y luego oprima  $\infty$ .

### **6. Memoria**

Le permite ver información del estado de la memoria de su teléfono.

- 1. Oprima  $\blacksquare$  Menú,  $\smash{\overset{\smash{+}{\mathbf{.}\cdots\mathbf{.}}}}$ .  $\smash{\overset{\smash{6}}{\mathbf{.}\cdots\mathbf{.}}}}$
- 2. Use  $\hat{\mathbb{C}}$  para resaltar Memoria Reservada o Multimedia y oprima <sup>[ox]</sup>.

### **7. Info del Teléfono**

El menú Info del Teléfono le proporciona información específica del modelo de su teléfono.

- 1. Oprima  $\overline{\phantom{a}}$  Menú,  $\overline{a}$ ,  $\overline{a}$ ,  $\overline{a}$
- 2. Use **Quidition** para resaltar Mi Número, ESN/ MEID, Glosario de Iconos o Versión y oprima  $\sim$

### <span id="page-63-0"></span>**Accesorios**

Hay una variedad accesorios disponibles para su teléfono celular. Consulte a su distribuidor local para saber con cuáles cuenta. Los artículos opcionales se venden por separado.

#### Cargador de Batería

El cargador de batería le permite cargar la batería del teléfono.

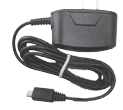

#### Batería

Batería estándar disponible.

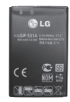

## **Índice**

#### <span id="page-64-0"></span>**A**

Acceso a los menús [8](#page-9-0) Ajuste rápido del volumen [16](#page-17-0) Alertas de Mensajes [52](#page-53-0) Alertas de Servicio [53](#page-54-0) Añadir Tiempo Celular [24](#page-25-0) Anunciar Alertas [46](#page-47-0) Aspectos básicos del almacenamiento de entradas de contactos [19](#page-20-0) Ayuda [45](#page-46-0)

#### **B**

Bandeja de Entrada [30](#page-31-0) Bandeja de Salida [32](#page-33-0) Bloqueo de Teléfono [57](#page-58-0) Bluetooth [48](#page-49-0) Borradores [33](#page-34-0) Borrar Todos [35](#page-36-0)

Buscar Similar [46](#page-47-0) Búsqueda en la memoria del teléfono  $20$ Buzón de Voz [33](#page-34-0), [44](#page-45-0)

#### **C**

Calculadora [50](#page-51-0) Calculadora de Propinas [51](#page-52-0) Calendario [47](#page-48-0) Cámara Deshabilitada [57](#page-58-0) Cambiar Código de Bloqueo [58](#page-59-0) Cargar la batería [13](#page-14-0) Coincidencia de Nombre para Marcación [56](#page-57-0) Comandos de Voz [44](#page-45-0) Comprar Juegos [38](#page-39-0) Config. De Llamada [58](#page-59-0) Configuración [34](#page-35-0), [52,](#page-53-0) [56](#page-57-0)

Configuración de CMAS [35](#page-36-0) Contactos [25](#page-26-0) Convertidor de Unidades [51](#page-52-0) Corrección de errores en la marcación [14](#page-15-0) Cronómetro [51](#page-52-0)

#### **D**

Despertador [47](#page-48-0) **Dispositivos** Sincronizados [49](#page-50-0) Duración de Llamadas [37](#page-38-0)

#### **E**

Encender [49](#page-50-0) Encender y apagar el teléfono [13](#page-14-0) Entrenar Palabra [46](#page-47-0) Estilo del Menú [55](#page-56-0)

### **Índice**

#### **F**

Fondo de Pantalla [54](#page-55-0) Fuerza de la señal [14](#page-15-0) Función de silencio [16](#page-17-0)

#### **G**

Grabar Voz [41](#page-42-0) Grupos [26](#page-27-0)

#### **H**

Hacer llamadas [14](#page-15-0) Hacer llamadas desde la memoria del teléfono [22](#page-23-0) Herramientas [50](#page-51-0) Hora & Fecha [45](#page-46-0)

#### **I**

Iconos en pantalla [14](#page-15-0) Identificador de Llamador [16](#page-17-0) Idiomas (Languages) [55](#page-56-0)

Iluminación [55](#page-56-0) Imágenes [42](#page-43-0) Info del Teléfono [61](#page-62-0) Info de mi Bluetooth  $50$ Iniciar Comando [44](#page-45-0) Introducción de texto [18](#page-19-0)

#### **J**

Juegos [38](#page-39-0)

#### **L**

La batería [12](#page-13-0) Lista de Contactos [25](#page-26-0) Llamada en Espera [16](#page-17-0) Llamadas Perdidas [45](#page-46-0) Llamadas Recien. [36](#page-37-0) Llamar <Nombre> o <Número> [44](#page-45-0)

#### **M**

Marcación Rápida [17](#page-18-0), [26](#page-27-0), [59](#page-60-0) Marcadas [36](#page-37-0) Memoria [61](#page-62-0) Mensaje con Imagen [29](#page-30-0) Mensajes [27,](#page-28-0) [45](#page-46-0) Mi Agenda [47](#page-48-0) Mi Número Telefónico [24](#page-25-0) Mi Tarieta de Presentación [26](#page-27-0) Mi Visibilidad [50](#page-51-0) Modo Avión [59](#page-60-0) Modo de Comando [45](#page-46-0) Modo Ingreso de Código [24](#page-25-0) Modo Senior [59](#page-60-0) Modo TTY [60](#page-61-0) Multimedia [40](#page-41-0)

### **Índice**

#### **N**

Nivel de carga de la batería [13](#page-14-0) Nota [48](#page-49-0) Nuevo Contacto [25](#page-26-0) Nuevo Mensaje [27](#page-28-0) Número de Serie [24](#page-25-0) Números de teléfono con pausas [19](#page-20-0)

#### **O**

Opciones para Contestar [59](#page-60-0)

#### **P**

Pantalla [54](#page-55-0) Para recibir llamadas [15](#page-16-0) Perdidas [36](#page-37-0) Plantillas [34](#page-35-0) Predicción de Palabras [56](#page-57-0) Prepago [24](#page-25-0)

#### **R**

Recibidas [36](#page-37-0) Red [60](#page-61-0) Reestablecer Config. Originales [58](#page-59-0) Relojes & Calendario [55](#page-56-0) Remarcado de llamadas [15](#page-16-0)

#### **S**

Seguridad [57](#page-58-0) Sistema [60](#page-61-0) Sonido [52](#page-53-0) Sonidos [42](#page-43-0)

#### **T**

Timbre al Abrir el Teléfono [54](#page-55-0) Timbre de Emergencia [54](#page-55-0) Timbre de Encender/ Apagar [54](#page-55-0)

Timbres [52](#page-53-0) Tipo de Alerta [53](#page-54-0) Todas [37](#page-38-0) Todos los Mensajes [34](#page-35-0) Tomar Foto [40](#page-41-0) TTS (Text-to Speech) [54](#page-55-0)

#### **U**

Ubicación [61](#page-62-0)

#### **V**

Volumen [52](#page-53-0)

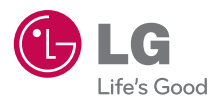

Printed in China